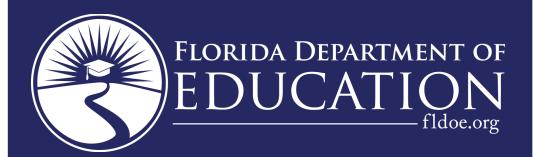

# PK12 INFORMATION DATABASE REQUIREMENTS

# USER MANUAL

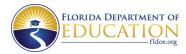

### **CONTENTS**

| APPENDIX H                                                             |  |
|------------------------------------------------------------------------|--|
| NOTIFYING THE MAINFRAME SYSTEM THAT TRANSMISSION OF A FILE IS COMPLETE |  |
| XMITFINI                                                               |  |
| NWRRJE                                                                 |  |
| TVVT(T)UL                                                              |  |

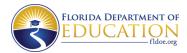

#### **APPENDIX H**

# NOTIFYING THE MAINFRAME SYSTEM THAT TRANSMISSION OF A FILE IS COMPLETE

#### **XMITFINI**

Once the file has been successfully transmitted, it is necessary to notify the Mainframe System by submitting the indicator files. Do this by executing a procedure at NWRDC named XMITFINI in DPS.DISTRICT.PROCLIB.

PLEASE NOTE: It is necessary to use the same job setup as you used to transmit your original data. Change only the execute line(s) to execute XMITFINI and omit the //INPUT DD \* line.

```
//ACCTFINI JOB (ACCT), 'YOUR NAME', TIME=(,10)
                                                  (Valid NWRDC JOB Card)
/*ROUTE XEQ NWR
                                                  (Route execution to NWRDC)
/*PASSWORD PPPP
                                                  (Password)
/*ROUTE PRINT NNN.RYY
                                                  (Route PRINT back to dist)
//*
//*
              JOB TO NOTIFY SUCCESSFUL TRANSFER
//*
//ESYLIB JCLLIB ORDER=(DPS.DISTRICT.PROCLIB)
//XMIT EXEC XMITFINI,PROJ=GG,FNUM=FFFFFF,DNUM=TT,YEAR=yyyy,
//
        SURVEY=S,TYPE=TTTT
NWRRJE
```

Use this to download programs from dps.district.source.y####.

//ACCTFINI JOB (ACCT), 'YOUR NAME', TIME=(,10)

(Valid NWRDC JOB Card)

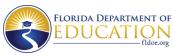

(Route execution to NWRDC) /\*ROUTE XEQ NWR /\*PASSWORD PPPP (Password) /\*ROUTE PRINT NNN.RYY (Route PRINT back to dist) //\* //\* JOB TO NOTIFY SUCCESSFUL TRANSFER //\* //ESYLIB JCLLIB ORDER=(DPS.DISTRICT.PROCLIB) // EXEC NWRRJE //XMIT.SYSUT1 DD DSN=DPS.DISTRICT.SOURCE.Yyyyy(FFFFFF),DISP=SHR ACCT account number was previously assigned In each instance, PPPP password for the account NNN is the node name (e.g. NWR, NER) ΥY is the remote ID for your RJE terminal emulator. The person who set up the emulator will know this number. Use 0 (zero) if your site is a JES2 or PNET node, or just specify NNN.

TT is your district number.

GG is = GQ for Student or is = GU for Staff or is = JU for WDIS

formats.

FFFFFF is the file number defined in Appendix M for XMITFINI or the program listed in Appendix C for NWRRJE,

yyyy is the current fiscal year (i.e., 0809)

SURVEY is the survey for which the data are being transmitted for STUDENT, STAFF and WDIS formats.(i.e., 2 = October).

TTTT = INITIAL for initial edit or

= BATCH for batch update file